## Activez votre Licence ResponseWare pour étudiant

Pour activer votre licence ResponseWare d'étudiant, vous devez d'abord vous créer un Compte Turning et y entrer votre numéro de licence. Une fois cette étape faite, vous pourrez désormais vous joindre aux sessions interactives ResponseWare des enseignants et répondre aux

**ESPONSeWare** 

## **A- Créer un Compte Turning d'étudiant**

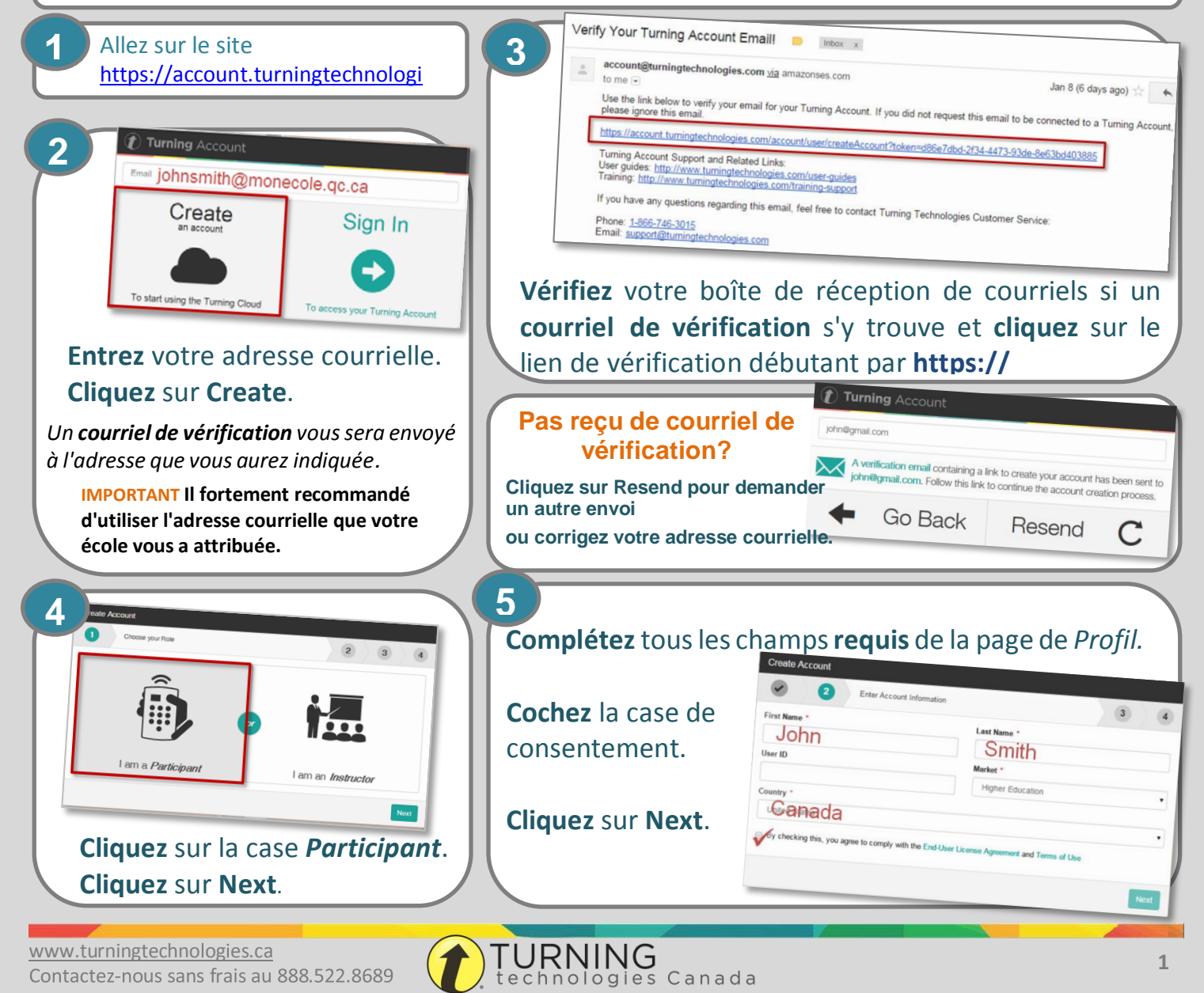

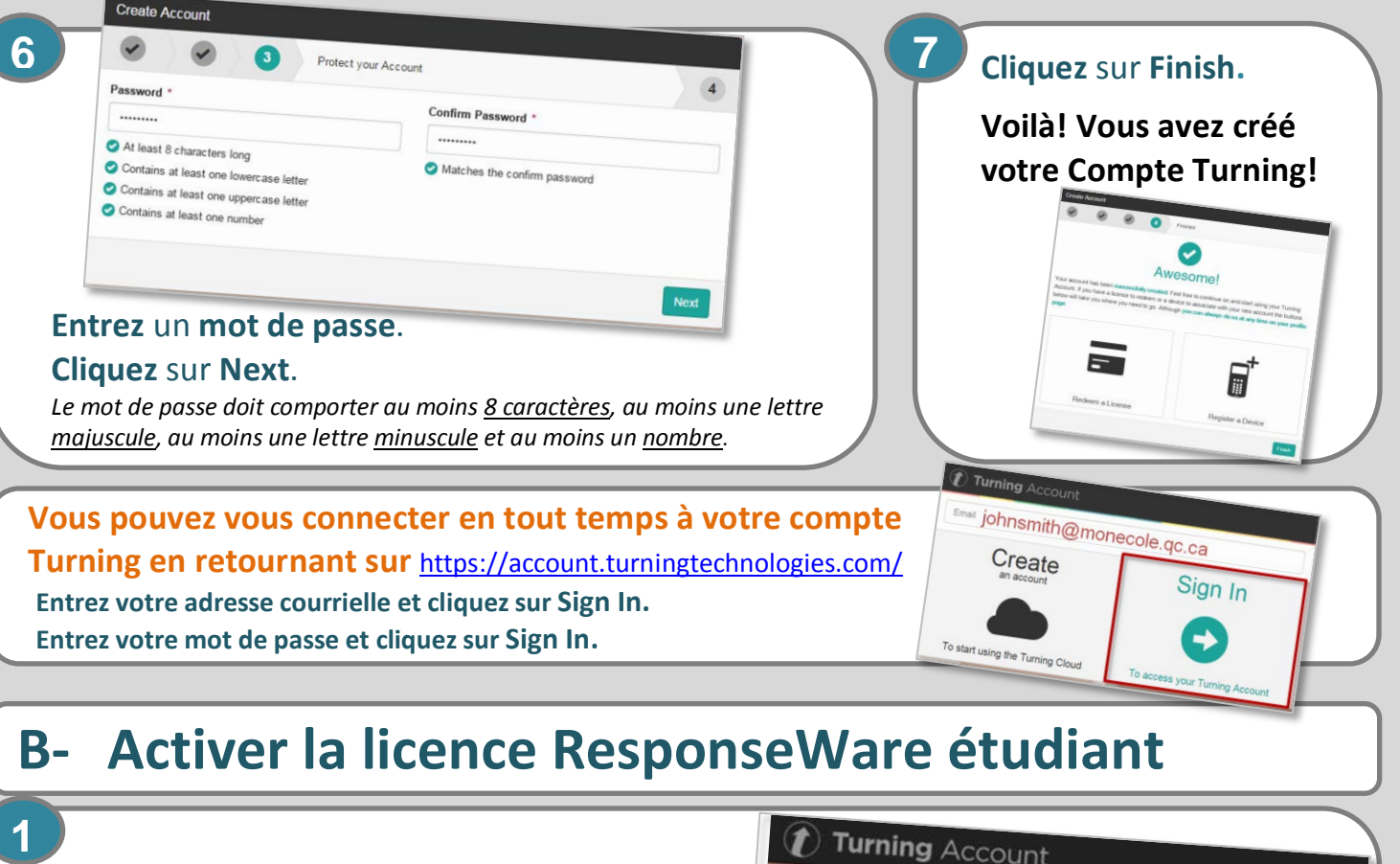

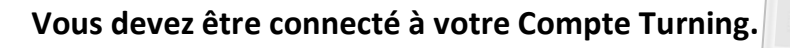

**Cliquez sur la section Licenses dans le menu de gauche.**

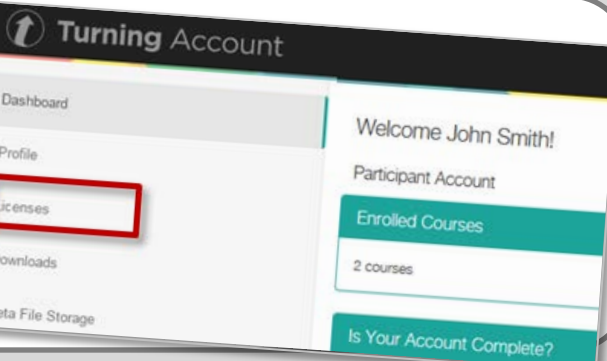

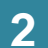

Turni **Votre code de licence à 10 chiffres se trouve sur la carte de licence ResponseWare achetée à votre librairie étudiante. Entrez votre code dans le champs** *License Code***. Cliquez sur REDEEM**

## **C- Joindre la session ResponseWare de l'enseignant**

**1 Connectez-vous à votre Compte Turning. 00 <b>1 Cliquez sur** *Join a session* **du menu de gauche.**

**OU**

**Allez sur le site ResponseWare.com**

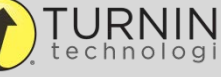